## 1. Launch Kunlun

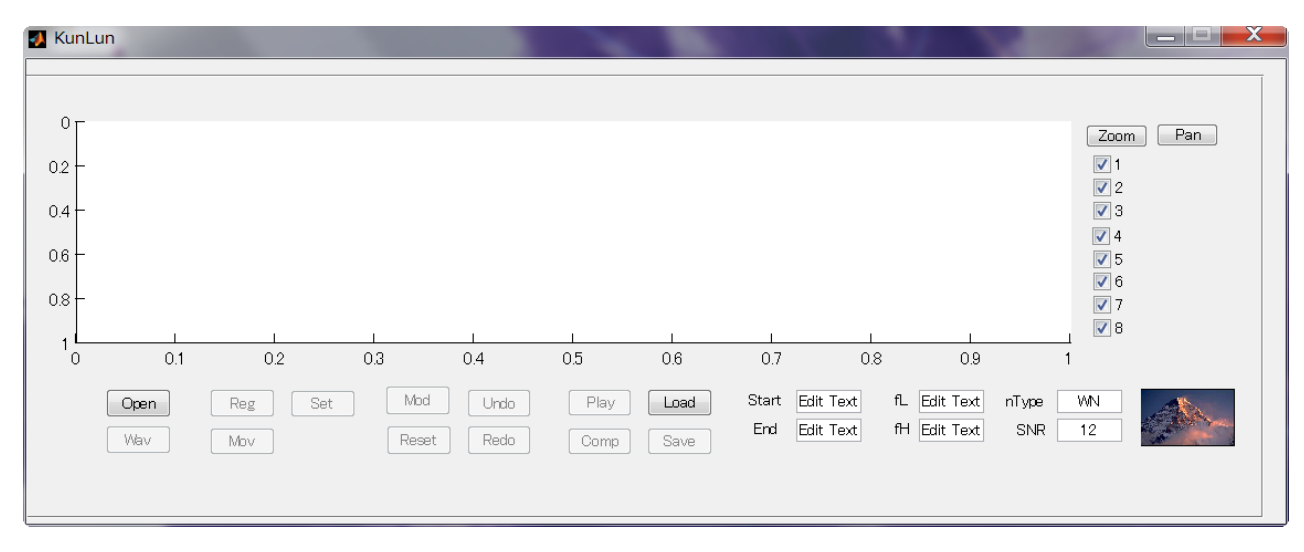

2. Open "before.wav" and Set the noise parameters (Kunlun seems truncate speech files longer than 3 sec)

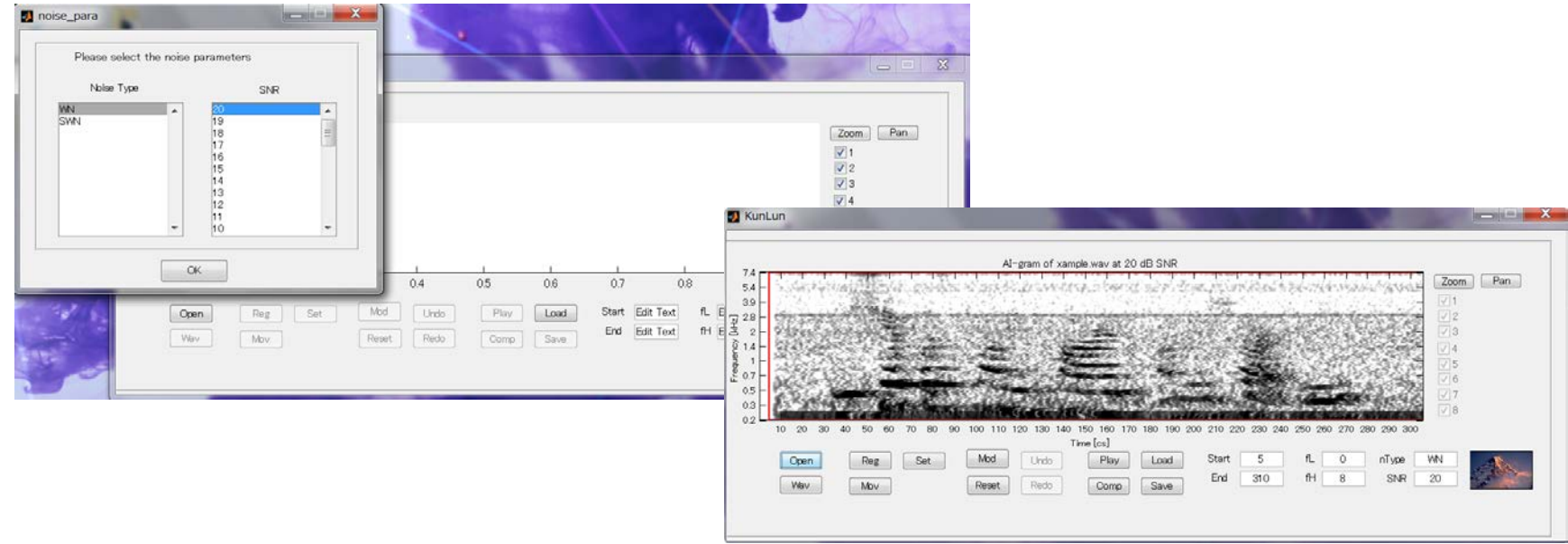

3. Move speech component in the green region.

The center of the region is shifted to the point indicated by the arrow.

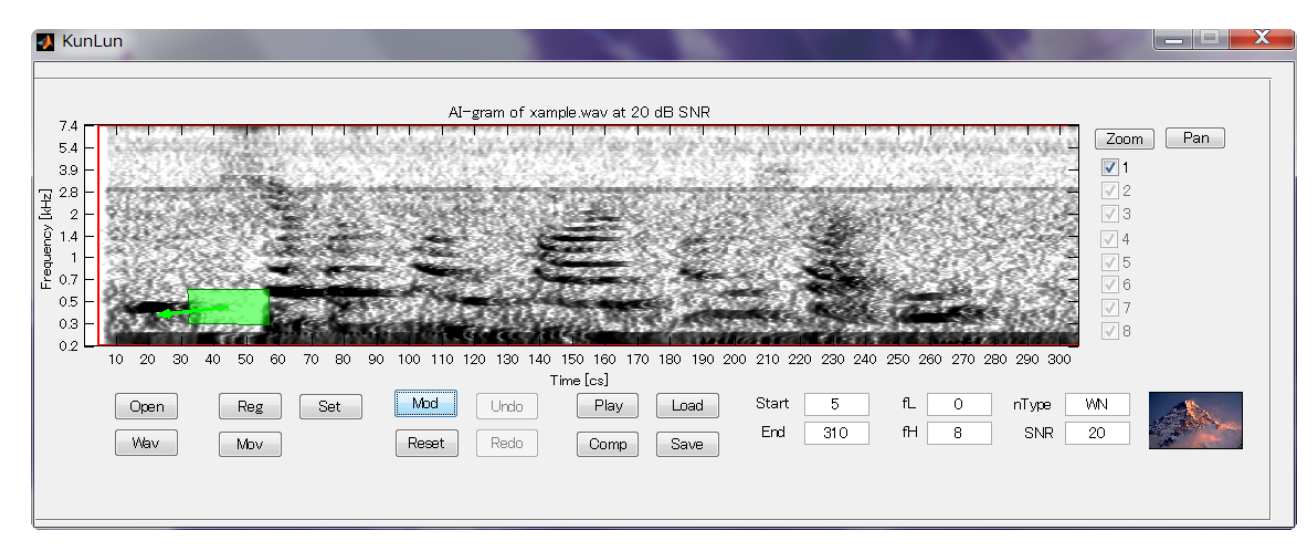

4. Reduce the gain of the speech component in the blue region.

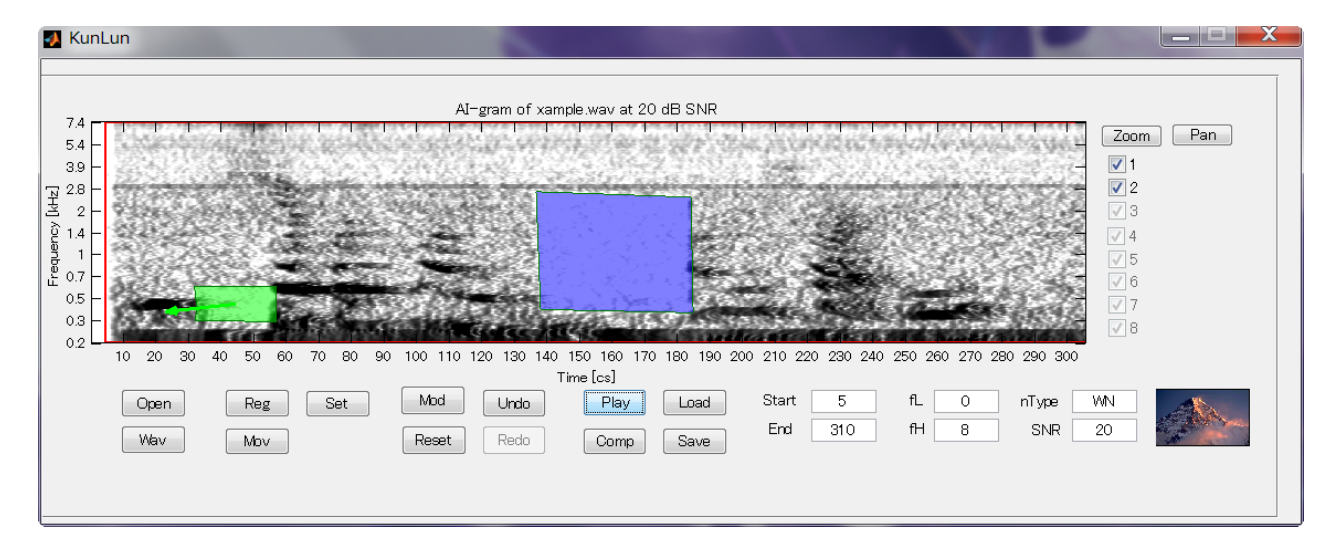

5. Boost the gain of the speech component in the yellow region

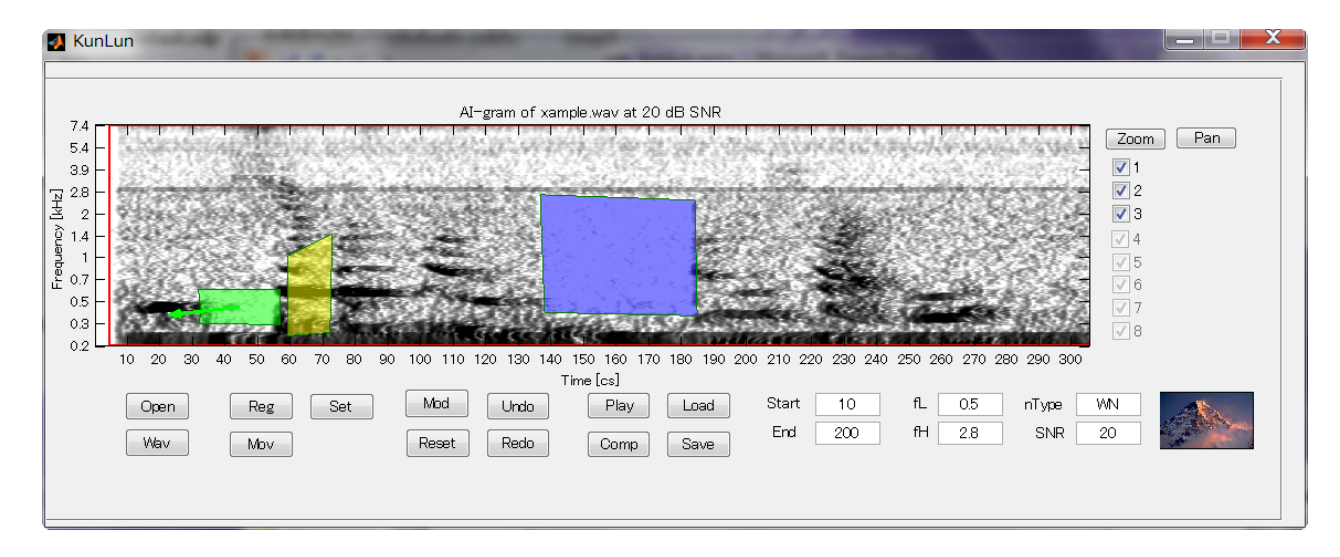

6. Limit the bandwidth by setting fL and fH.

fL means lowest frequency[kHz], fH means highest frequency[kHz].

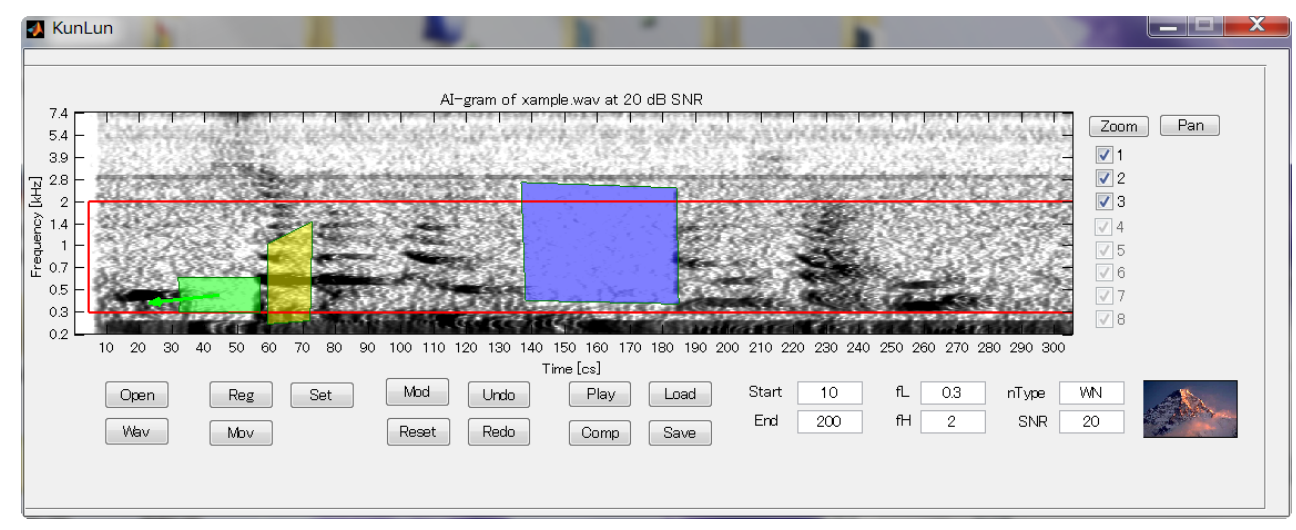

7. Limit the time interval by setting Start and End. (Do their values indicate frame indices?)

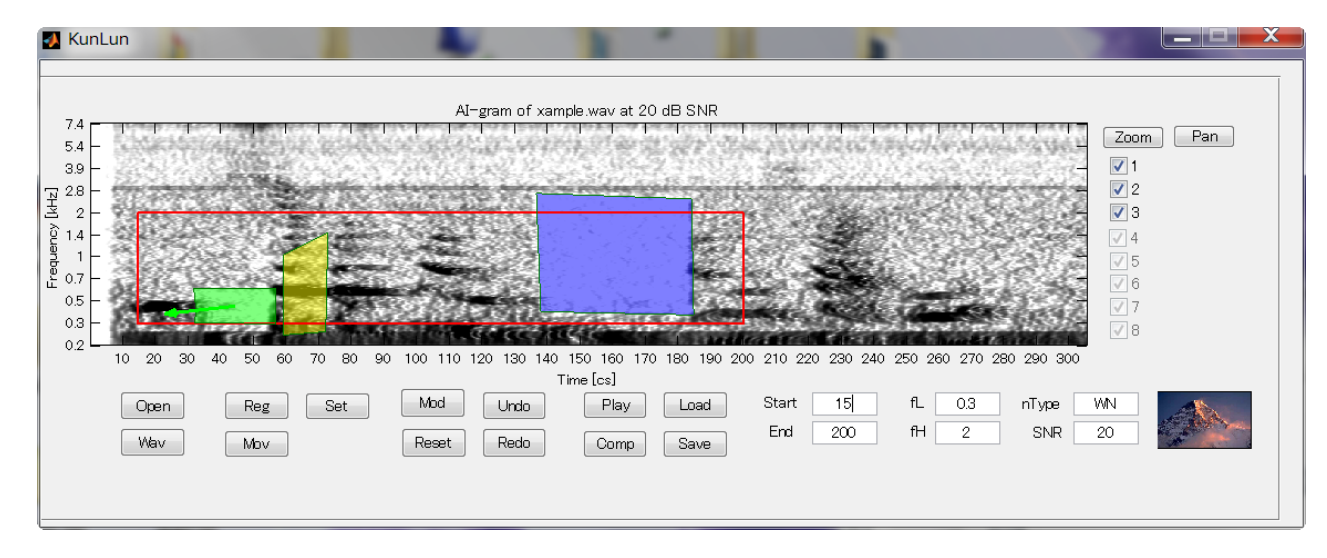

8. Save a modified speech as "after.wav"

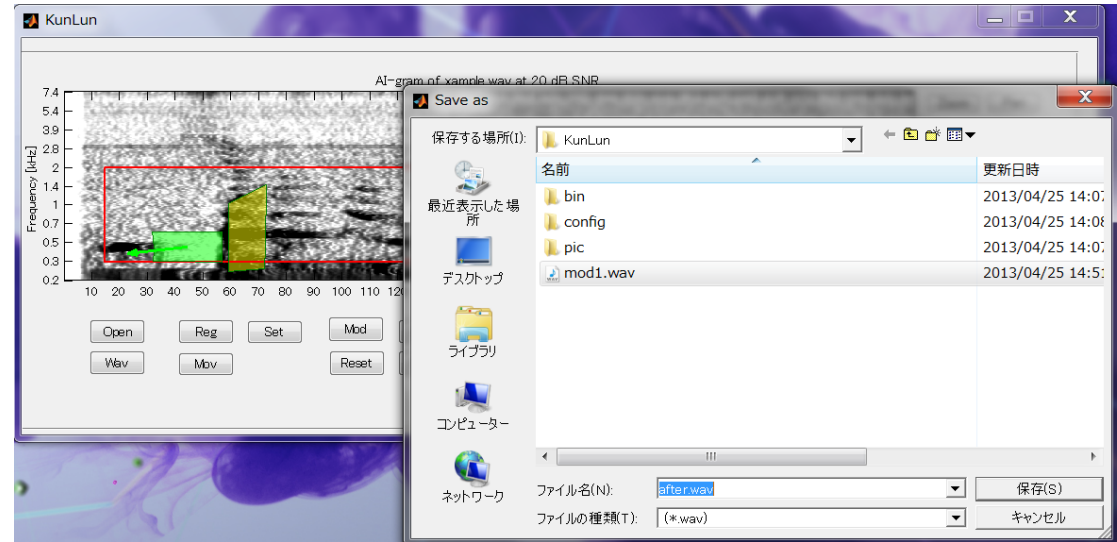

9. Zoom up by clicking AI-gram after clicking "Zoom" button

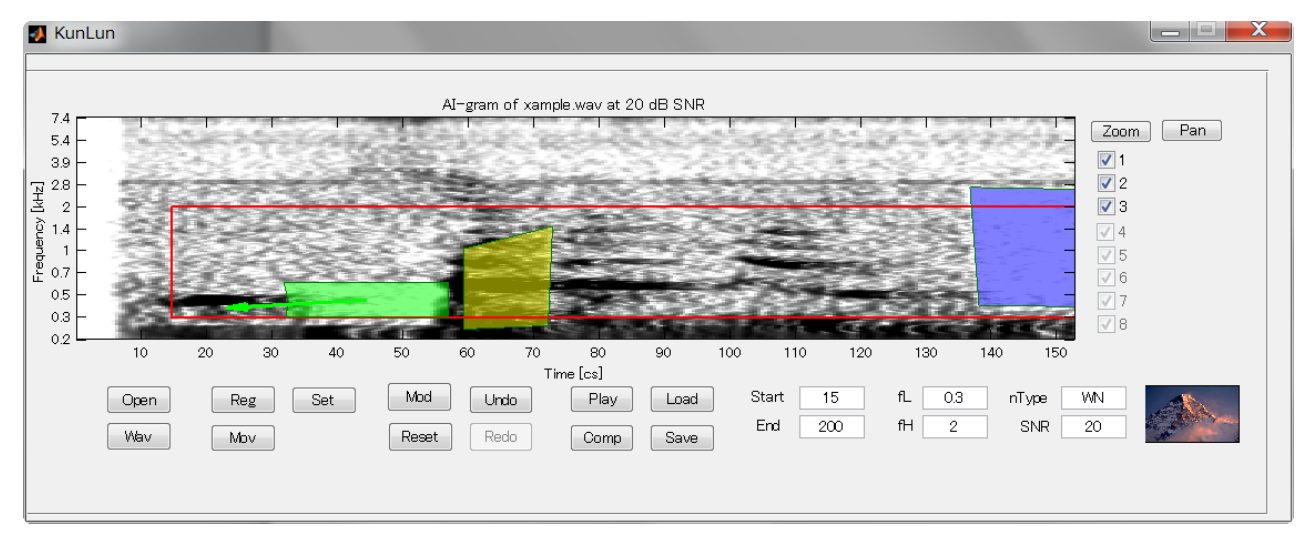

10. Panning by dragging AI-gram after clicking "Pan" button

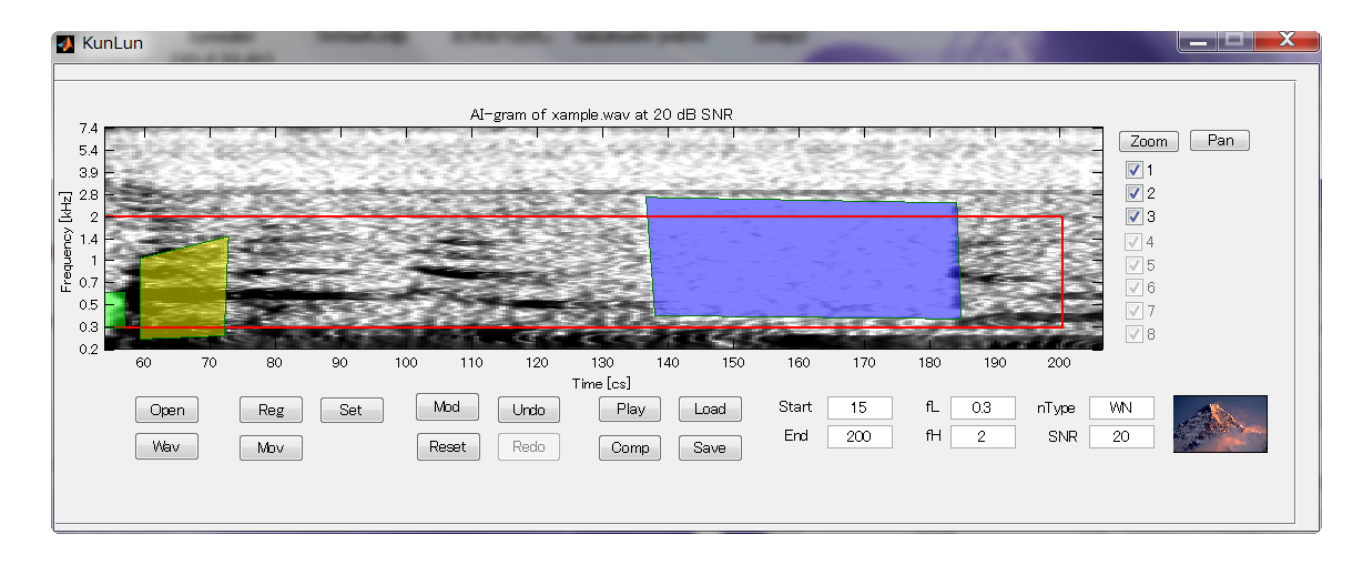